# FTDNA DNA Upload

From GEDmatch

Click HERE [\(http://www.gedmatch.com\)](http://www.gedmatch.com/) to go to the GEDmatch main site login page.

# **Contents**

- 1 Obtaining and [Uploading](#page-0-0) FTDNA Data
- $\blacksquare$  2 [Overview](#page-0-1)
- 3 [Download](#page-0-2) DNA Data File from FTDNA
- 4 Uploading FTDNA Data File to [GEDmatch.com](#page-2-0)

#### <span id="page-0-0"></span>Obtaining and Uploading FTDNA Data

Effective April 4, 2016, GEDmatch is only accepting "new format" concatenated raw DNA kit single file uploads from FTDNA.

The new format files, available from FTDNA are a single concatenated DNA file containing both autosomal and X-DNA data.

Attempts to upload the old style dual files obtained from FTDNA prior to this date will be rejected.

We are no longer using the FTDNA kit number for uploads. New uploads will be assigned a random kit number that starts with the the letter 'T'. In the near future, all previously uploaded FTDNA kits will be assigned a new randomized 'T' number, and the current 'F' numbers will not be displayed. There will be no means provided to cross-reference the old numbers to the new numbers. We apologize for the confusion this creates.

# <span id="page-0-1"></span>**Overview**

Both autosomal and X-DNA data are included in your Family Finder results from FTDNA in the concatenated raw data download from FTDNA.

Macintosh users should also read: [Macintosh](https://www.gedmatch.com/gedwiki/index.php?title=Macintosh_Files) Files

## <span id="page-0-2"></span>Download DNA Data File from FTDNA

Log in to your FTDNA account in another browser window or tab... You should see a page similar to the illustration below ...

There are several download options ...

You will need to select the **Build 36 Raw Data Concatenated** file to download from the options offered on FTDNA's download page the option is in the bottom right corner.

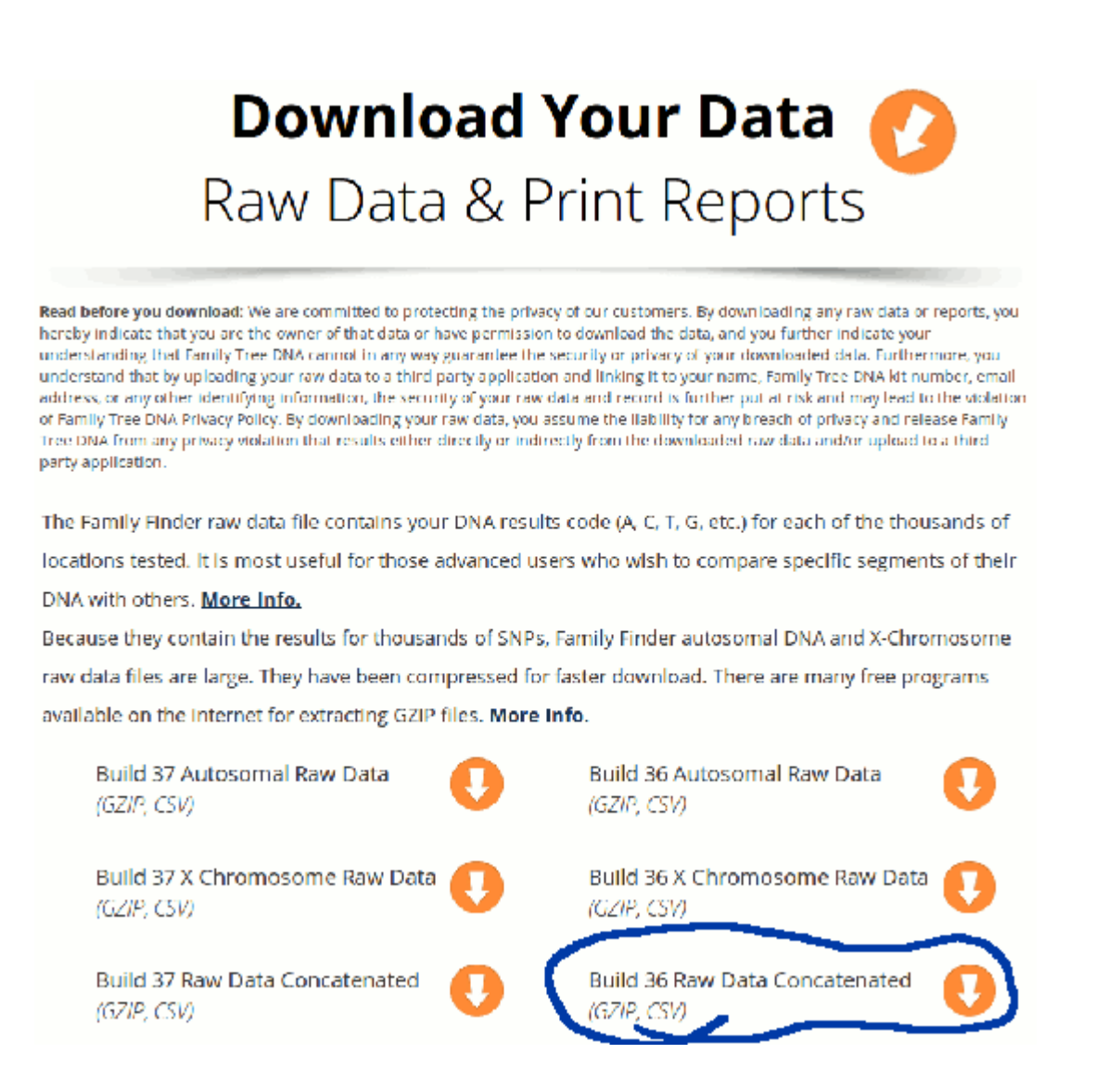

Click here (https://my.familytreedna.com/family-finder/downloads.aspx) to go to the Family Tree DNA Download Your Data (https://my.familytreedna.com/family-finder/downloads.aspx) page.

Save the file somewhere on your device, so that you can find it later, on many devices this will be your "Downloads" folder.

Accept the prompt to name the file...

Remember the location where you have saved the file for the next step...

## <span id="page-2-0"></span>Uploading FTDNA Data File to GEDmatch.com

If you have not already created GEDmatch.com account, you'll need to create one before you can upload your data. You can upload data for more than one person under the same account.

In another browser window or tab go to GEDmatch [\(http://www.gedmatch.com\)](http://www.gedmatch.com/) and log in to your account.

Select FTDNA concatenated DNA file from the Raw DNA file Uploads on your GEDmatch home page.

Fill in the required details and select and upload the concatenated file you downloaded to your device earlier by using the Select File and Upload buttons at the bottom of the form.

Upload and initial processing may take several minutes.

It's IMPORTANT that you wait for all chromosomes to load, it will tell you when it's finished (takes 5-10 minutes). You will be assigned a random kit number that starts with the letter 'T'.

Once you have loaded your data, you should be able to use some features of the site within a few minutes. Additional batch processing, which usually takes less than 24 hours, must complete before you can use some additional tools comparing you to everyone in the data pool.

#### We suggest you use the "DNA File Diagnostic Utility" on your Gedmatch.com account home page to verify your FTDNA upload.

Retrieved from ["https://www.gedmatch.com/gedwiki/index.php?](https://www.gedmatch.com/gedwiki/index.php?title=FTDNA_DNA_Upload&oldid=1124) title=FTDNA\_DNA\_Upload&oldid=1124"

- This page was last modified on 16 April 2016, at 18:42.
- This page has been accessed 33,560 times.